# Configurazione delle impostazioni dei servizi TCP (Transmission Control Protocol) e UDP (User Datagram Protocol) su uno switch  $\overline{\phantom{0}}$

## **Obiettivo**

TCP (Transmission Control Protocol) e UDP (User Datagram Protocol) sono protocolli di trasporto che sono alcuni dei protocolli principali della suite di protocolli Internet. Sia TCP che UDP funzionano al livello di trasporto del modello TCP/IP. Il protocollo TCP utilizza un handshake a tre vie per stabilire una connessione affidabile, mentre il protocollo UDP è inaffidabile ma più veloce rispetto al protocollo TCP. Il dispositivo di rete offre alcuni servizi che utilizzano il protocollo TCP o UDP per semplificare la gestione del dispositivo. I servizi possono essere abilitati o disabilitati in base ai requisiti.

Le informazioni sui servizi TCP e UDP sono visualizzate nelle tabelle dei servizi TCP e UDP della pagina dell'utility basata sul Web dello switch. Le informazioni mostrate in queste tabelle mostrano lo stato corrente dei servizi TCP e UDP abilitati. È possibile usare queste informazioni per gestire e risolvere i problemi relativi a uno dei servizi abilitati sullo switch.

In questo documento viene spiegato come configurare i servizi TCP e UDP sullo switch.

### Dispositivi interessati

- Serie Sx250
- Serie Sx300
- Serie Sx350
- Serie SG350X
- Serie Sx500
- Serie Sx550X

#### Versione del software

- 1.4.7.05 Sx300, Sx500
- 2.2.8.04 Sx250, Sx350, SG350X, Sx550X

### Configurazione dei servizi TCP/UDP sullo switch

#### Configurare i servizi TCP/UDP

La pagina Servizi TCP/UDP abilita i servizi basati su TCP o UDP sul dispositivo, in genere per motivi di sicurezza. Per abilitare o disabilitare un servizio specifico, attenersi alla procedura seguente:

Passaggio 1. Accedere all'utility basata sul Web dello switch, quindi selezionare Security > TCP/UDP Services (Sicurezza > Servizi TCP/UDP).

Nota: Le opzioni disponibili possono variare a seconda del modello esatto del dispositivo.

Nell'esempio viene usato lo switch SG350X-48MP.

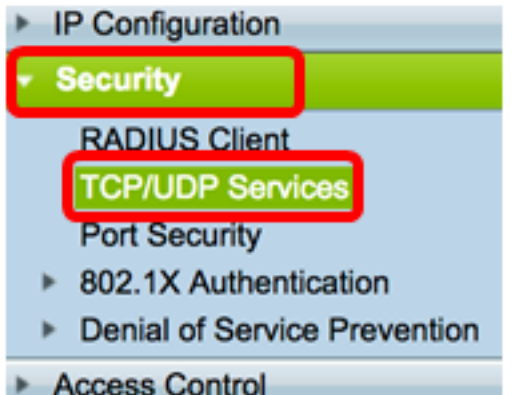

Passaggio 2. Selezionare Enable HTTP per abilitare il servizio Hyper Text Transfer Protocol (HTTP) sullo switch. Per impostazione predefinita, gli switch Cisco Small Business possono essere configurati con l'utility basata sul Web utilizzando un browser Web, quindi questo servizio è controllato per impostazione predefinita.

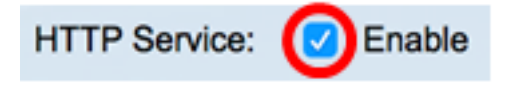

Passaggio 3. Selezionare Enable HTTPS per abilitare il servizio Hyper Text Transfer Protocol Secure (HTTPS) sullo switch. La connettività tra l'amministratore e lo switch tramite HTTP non è crittografata. È possibile abilitare il servizio HTTPS che funziona con il protocollo SSL (Secure Sockets Layer) per offrire all'amministratore una connessione più sicura al browser Web con l'utilità di configurazione dello switch. Questo servizio è abilitato per impostazione predefinita.

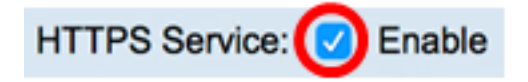

Passaggio 4. Selezionare Enable SNMP per abilitare il servizio SNMP (Simple Network Management Protocol) sullo switch. L'SNMP è un protocollo a livello di applicazione utilizzato per gestire e monitorare una rete. Per il corretto funzionamento delle diverse funzionalità SNMP, è necessario innanzitutto abilitare il servizio SNMP.

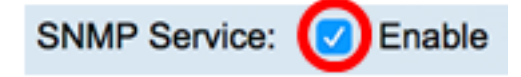

Nota: In questo esempio, il servizio SNMP è abilitato.

Passaggio 5. Selezionare la casella di controllo Abilita servizio Telnet per abilitare il servizio Telnet sullo switch. Telnet è un protocollo di rete che consente di controllare un dispositivo tramite un'interfaccia della riga di comando su Internet o su una rete LAN. Quando Telnet è abilitato, un amministratore può configurare lo switch tramite un'applicazione client Telnet. Tuttavia, poiché i messaggi Telnet non sono crittografati, si consiglia di utilizzare il servizio SSH.

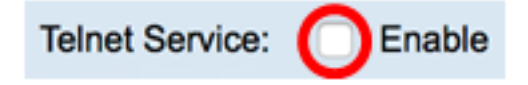

Nota: In questo esempio, il servizio Telnet è disabilitato.

Passaggio 6. Selezionare la casella di controllo Abilita servizio SSH per abilitare il servizio Secure Shell (SSH) sullo switch. SSH consente all'amministratore di configurare lo switch tramite un'interfaccia della riga di comando (CLI) con un programma di terze parti. In modalità CLI tramite SSH, l'amministratore può eseguire configurazioni più avanzate in una connessione protetta.

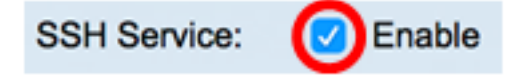

Nota: Nell'esempio, il servizio Telnet è abilitato.

Passaggio 7. Fare clic su Apply per salvare le impostazioni.

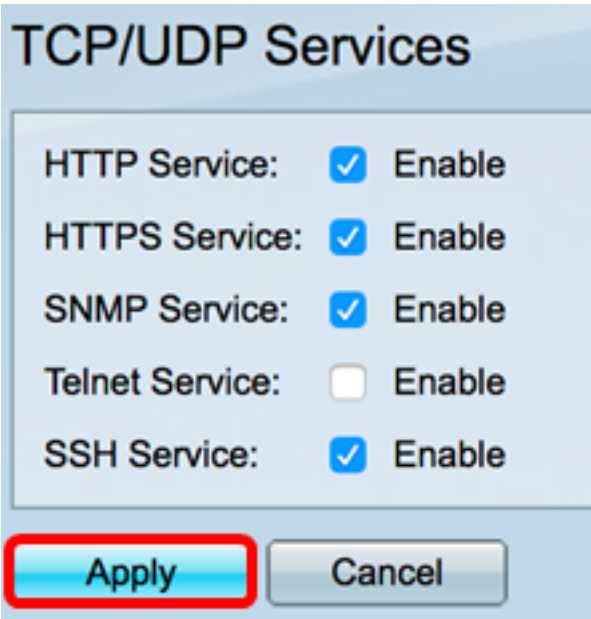

Passaggio 8. (Facoltativo) Fare clic su Save per salvare le impostazioni nel file della configurazione di avvio.

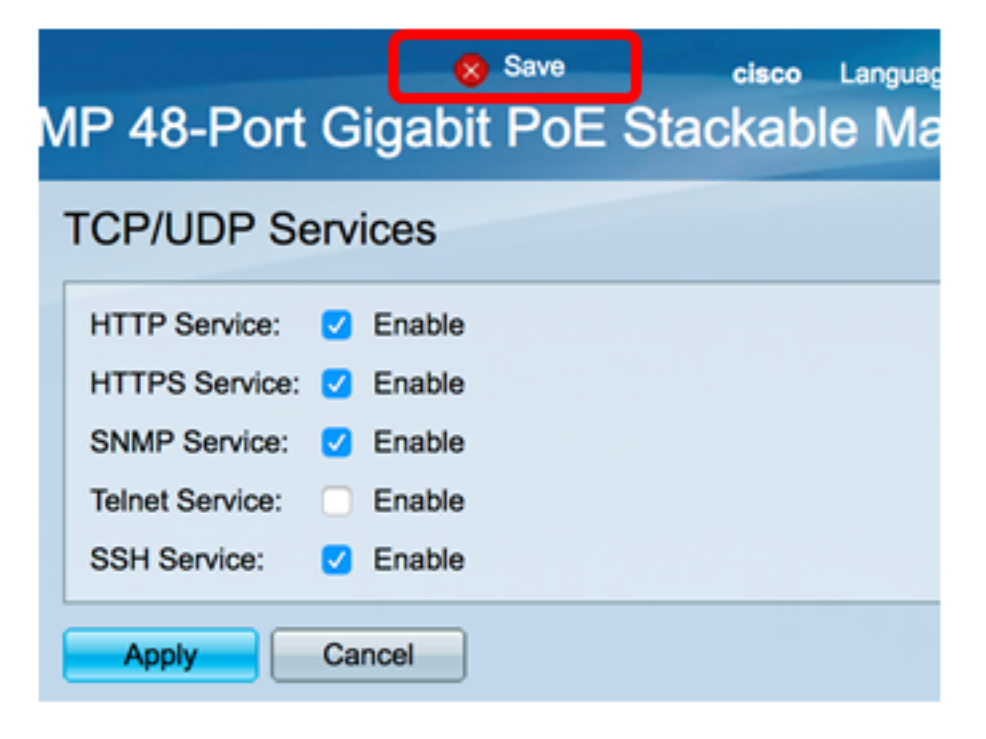

A questo punto, è necessario configurare i servizi TCP/UDP sullo switch.

#### Visualizza tabella servizi TCP

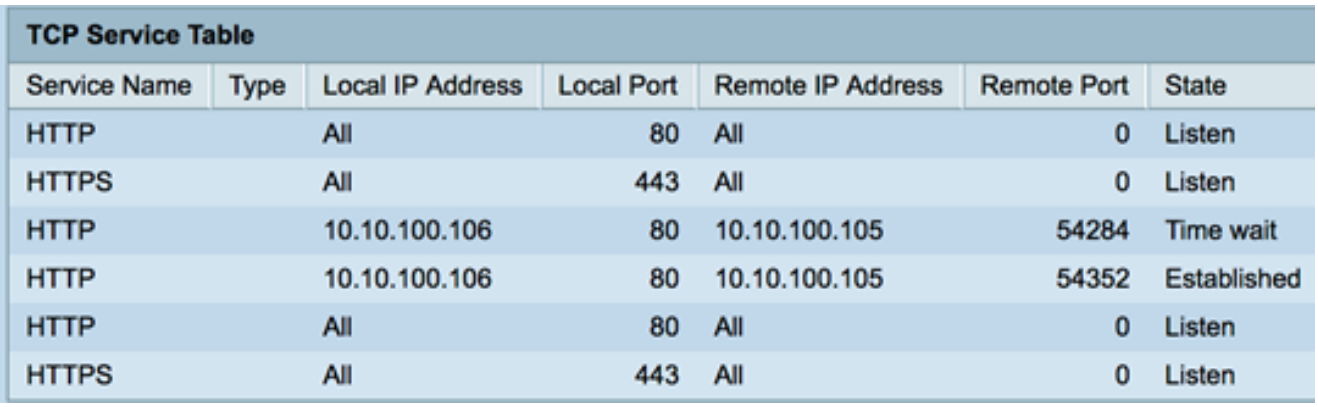

La tabella Servizio TCP visualizza le informazioni riportate di seguito.

- Nome servizio: i diversi servizi di accesso attualmente abilitati per le connessioni TCP.
- $\bullet$  Tipo il tipo TCP utilizzato da ciascun servizio. I due tipi sono:

- TCP: offre una connessione affidabile tra gli host IPv4.

- TCP6: offre una connessione affidabile tra host IPv4 e IPv6.
- Indirizzo IP locale: l'indirizzo IP utilizzato dallo switch per offrire le connessioni TCP.
- Porta locale: il numero di porta utilizzato dallo switch per ogni servizio TCP per ricevere le richieste di connessione.
- Indirizzo IP remoto l'indirizzo IP del dispositivo che richiede una connessione TCP tramite il servizio TCP specificato.
- Remote Port: il numero di porta utilizzato dalla periferica remota per connettersi al servizio TCP specificato.
- Stato lo stato corrente della connessione. Alcuni stati sono:
	- Listen: lo switch accetta qualsiasi connessione per questo servizio sulla porta locale.
	- Stabilito indica una connessione attiva.

- Time wait: indica una connessione che è stata chiusa ma è stata registrata in modo che i pacchetti non ordinati possano ancora arrivare alla destinazione.

A questo punto, la tabella dei servizi TCP sullo switch è visualizzata.

#### Visualizza tabella servizi UDP

Nella tabella Servizio UDP vengono visualizzate le informazioni seguenti:

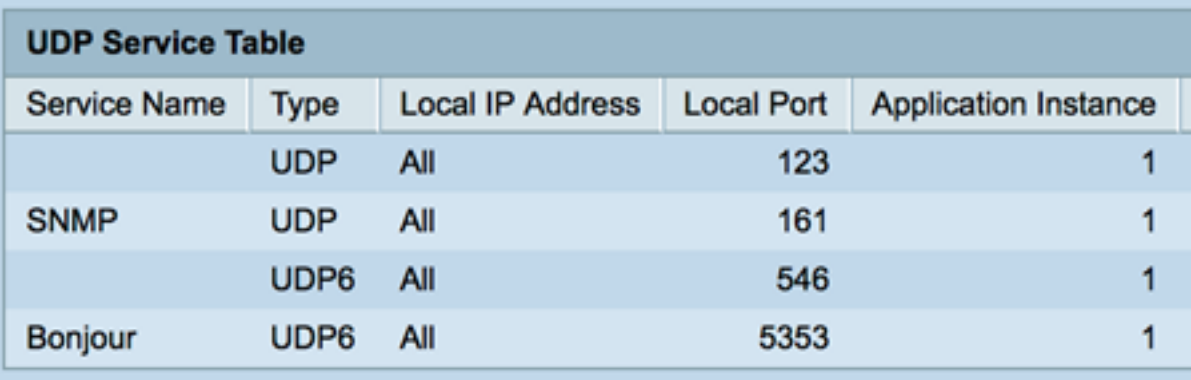

- Nome servizio: i diversi servizi di accesso attualmente abilitati per le connessioni UDP.
- Tipo: il tipo UDP utilizzato da ogni servizio. I due tipi sono:
	- UDP: offre una connessione tra host IPv4.
	- UDP6: offre una connessione tra host IPv4 e IPv6.
- Indirizzo IP locale: l'indirizzo IP utilizzato dallo switch per offrire connessioni UDP.
- Porta locale: il numero di porta utilizzato dallo switch per ogni servizio UDP per ricevere le richieste di connessione.
- Istanza applicazione: l'istanza corrente del servizio UDP.

A questo punto, la tabella dei servizi UDP sullo switch è visualizzata.